Муниципальное бюджетное учреждение дополнительного образования Центр «Эдельвейс»

### **Контрольно-измерительные материалы**

(средства контроля образовательных результатов обучающихся по дополнительной общеобразовательной программе) для проведения итогового контроля образовательных результатов обучающихся младшего школьного возраста по дополнительной общеобразовательной общеразвивающей программе «Я и компьютер».

> Составитель: Богачева В.В., педагог дополнительного образования МБУ ДО Центра «Эдельвейс»

Пошехонье, 2022 г.

### **Аннотация.**

 Для успешного освоения обучающимися образовательной программы, недостаточно существующих учебных пособий. Поэтому одним из условий, необходимых для обучения детей, является наличие дополнительных специальных учебных материалов к уже существующим учебно-методическим комплектам, которые должны быть адаптированы с учетом возможностей и потребностей обучающихся.

 У каждого педагога есть учебно-методические комплекты, где уже заложен контрольно-измерительный материал в составе оценочных средств. Основная цель контрольно-измерительных материалов: оценка уровня освоения дополнительной общеобразовательной программы. После каждого изученного раздела программы педагог проводит количественный и качественный анализ контрольно-измерительных материалов и заполняет лист оценки результатов, где видна динамика развития ребёнка.

 Данные контрольно-измерительные материалы (КИМ) разработаны для проведения итогового контроля образовательных результатов по дополнительной общеразвивающей общеобразовательной программе «Я и компьютер». Программа «Я и компьютер» - технической направленности, разработана для детей 7 - 8 лет. Итоговые КИМ разработаны по следующим разделам программы:

- Основные компоненты компьютера;

- Текстовый редактор Word;

- Графический редактор Paint;
- Создание презентаций в PowerPoint;

- Интегрированная среда ПервоЛого.

 Итоговые КИМ разработаны для определения как теоретических, так и практических знаний детей, разработаны в форме кроссворда, квест-игры и тестов. Тесты представлены в текстовом и онлайн формате (Google форме).

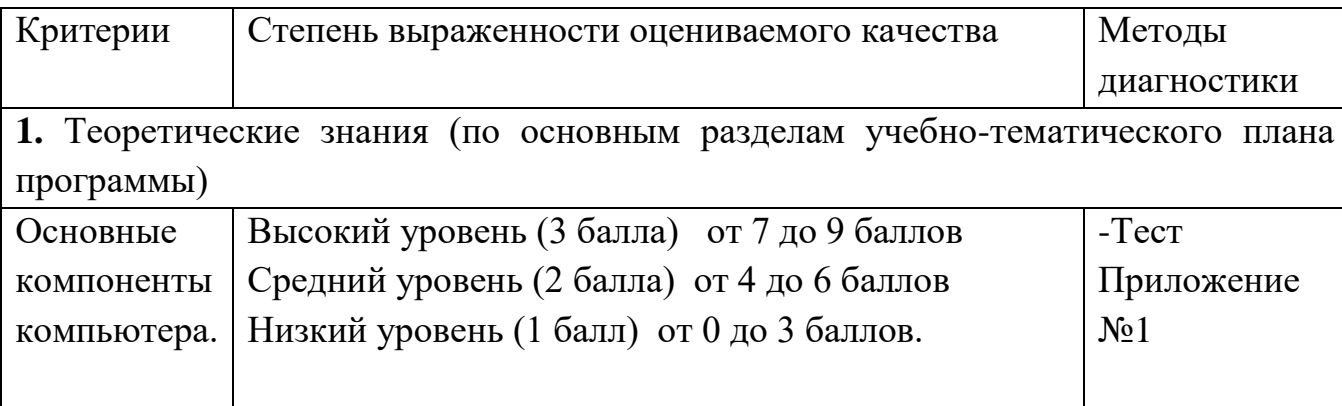

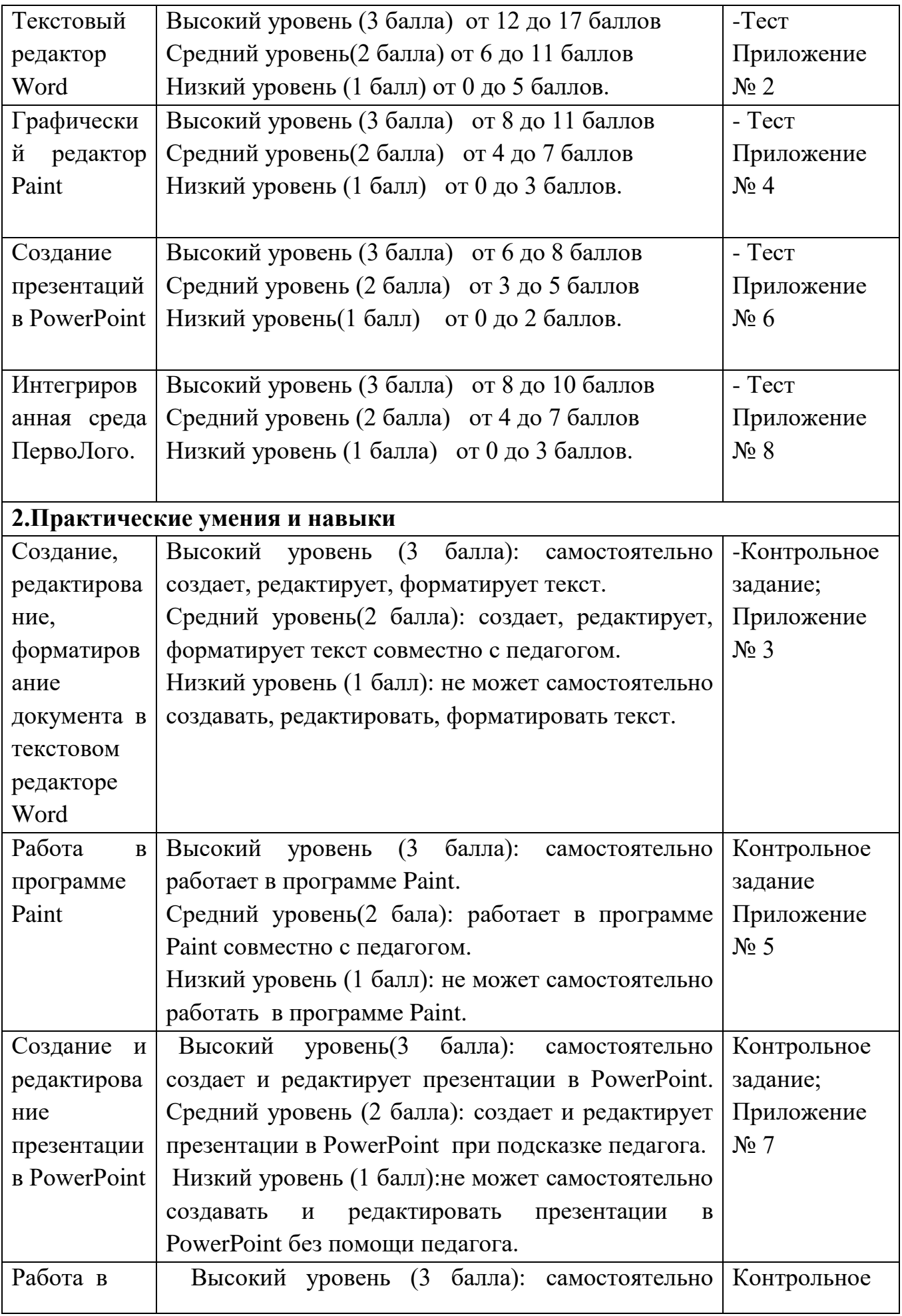

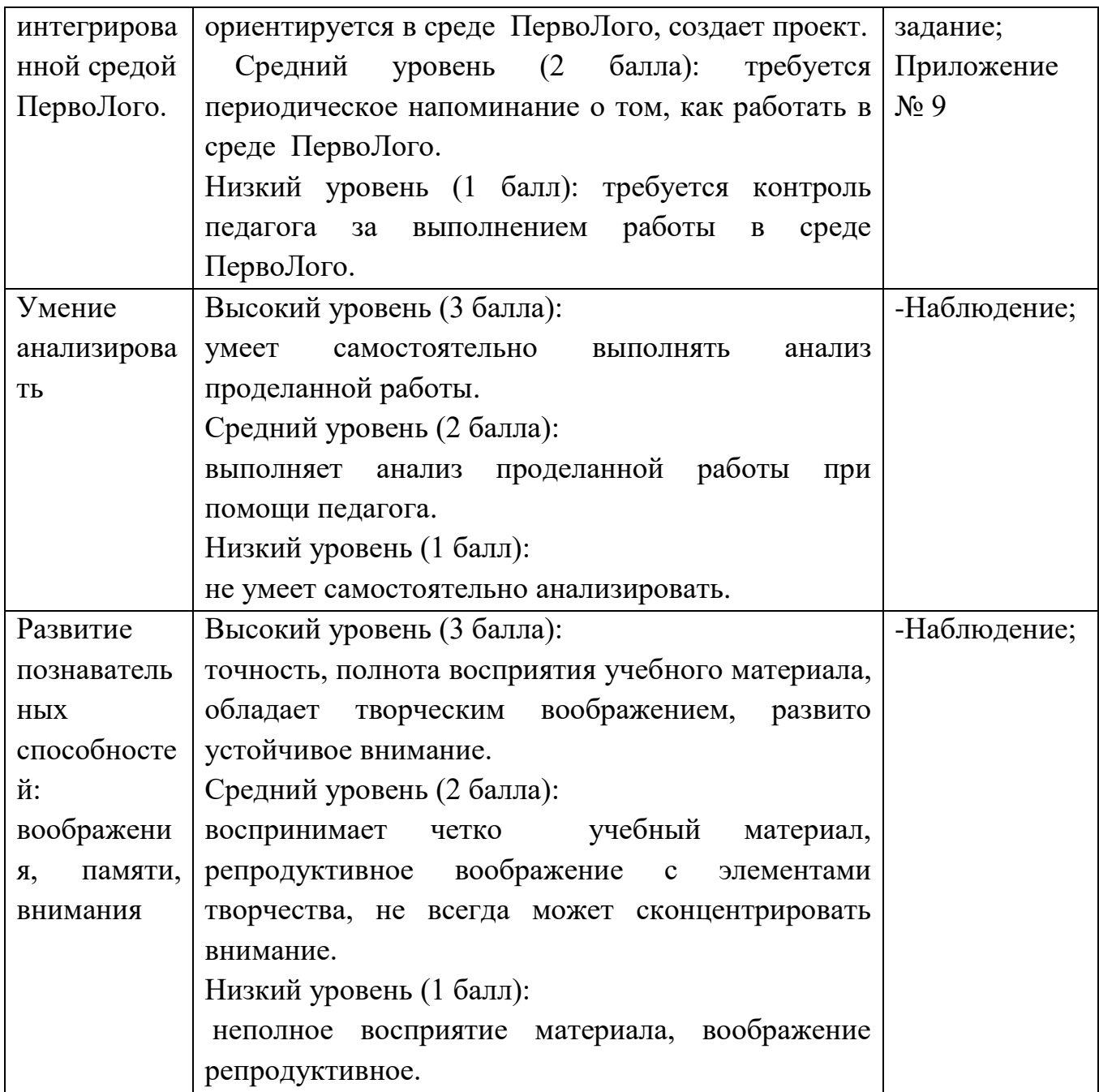

# **Итоговый мониторинг образовательных результатов обучающихся по дополнительной общеобразовательной общеразвивающей программе «Я и компьютер» за 202\_ - 202\_ учебный год.**

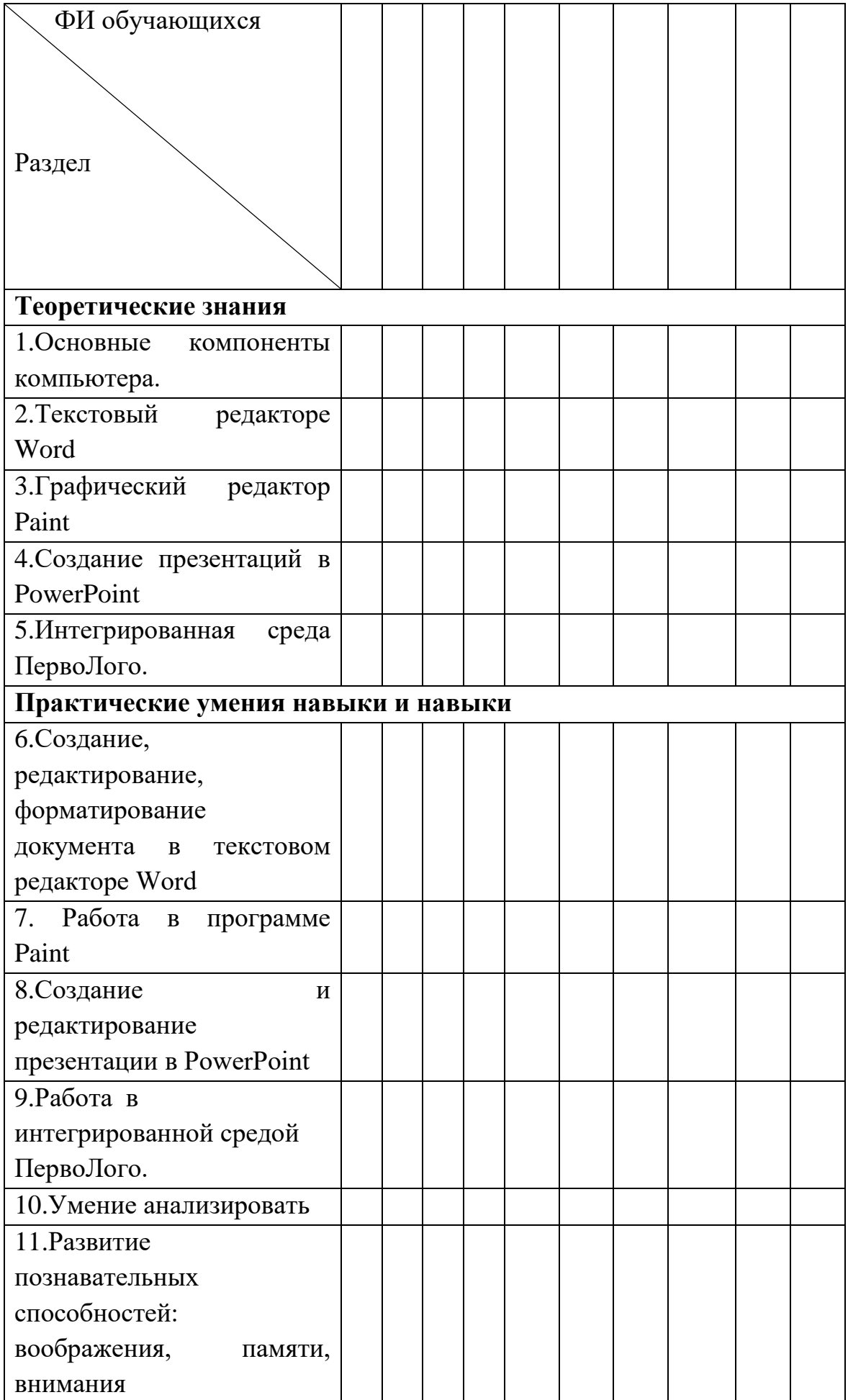

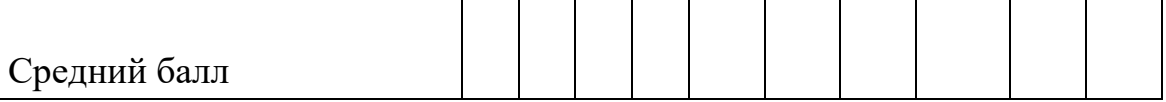

Средний балл рассчитывается по формуле: *сумма набранных баллов*/ *количество разделов.*

Итоговый результат освоения дополнительной программы:

Высокий уровень освоения программы от 2.4 до 3 баллов.

Средний уровень освоения программы от 1.7 до 2,3 баллов.

Низкий уровень освоения программы от 1 до 2,2 баллов.

**Приложение № 1**

### **Итоговое тестирование по разделу «Основные компоненты компьютера».**

Тест «Я и компьютер»<https://forms.gle/nAP9zZ4ebLtTb8tT7>

- 1. Это устройство может перенести изображение или текст с бумаги в компьютер:
	- сканер
	- монитор
	- принтер
- 2. В нем обрабатывается все, что мы вводим в компьютер:
	- монитор
	- системный блок
	- процессор
- 3. Что нельзя делать, работая за компьютером?

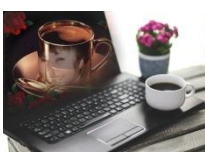

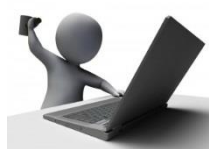

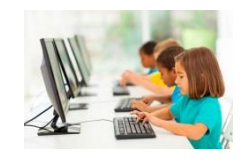

4. Напиши название детали компьютера

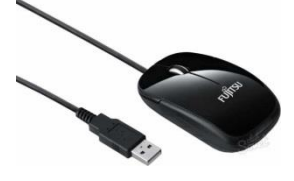

5. Какое устройство имеет микрокомпьютер

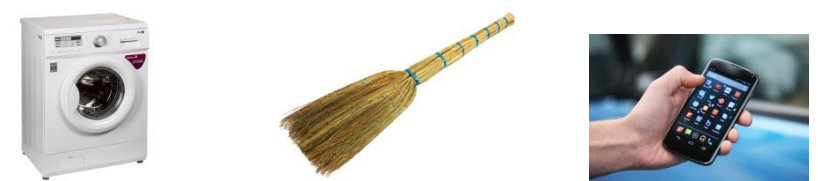

6. Расположи картинки в правильной последовательности

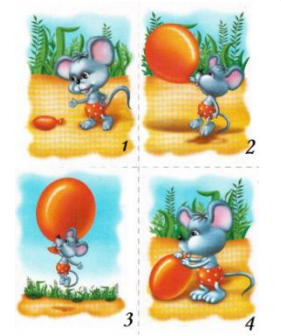

7. Выбери предметы, которые имеют отношение к компьютеру

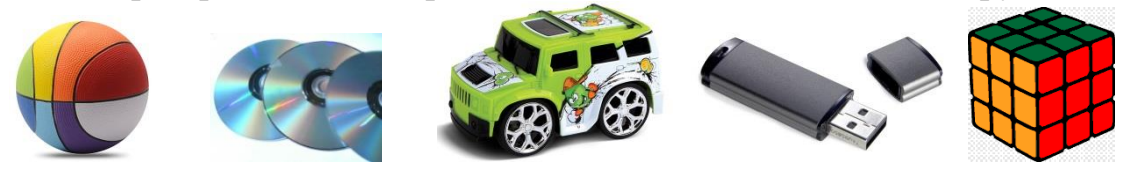

## Итоговое тестирование по разделу «Текстовый редактор Word»

Приложение № 2

### Тест на знание терминологии. Кроссворд.

Решите кроссворд

Вопросы:

- 1. Команда для внедрения объекта (вставка).
- 2. Элемент окна Microsoft Word (меню).
- 3. Пользователь общается с компьютером путем сообщения ему различных...(команд).

4. Наименьший элемент, с которым оперирует текстовый редактор (символ).

- 5. Расстояние от края документа до текста (отступ).
- 6. Процесс нахождения требуемой информации по образцу (поиск)
- 7. Название текста (заголовок).

8. Операция, после которой объект становится белым на чёрном фоне (выделение).

- 9. Определенное количество информации, имеющее имя (файл)
- 10. Графический объект в текстовом документе (рисунок)
- 11. Что печатают в программе Word? (текст)
- 12. Тип файла текстового редактора (документ).
- 13. Параметр символа (размер)

14. Папка, в которую временно попадают удаленные объекты (корзина).

15. Разные виды текста (шрифт).

16. Готовый документ, на основании которого можно создавать другой документ (шаблон) .

17. Вертикальная мерцающая черта в документе (курсор).

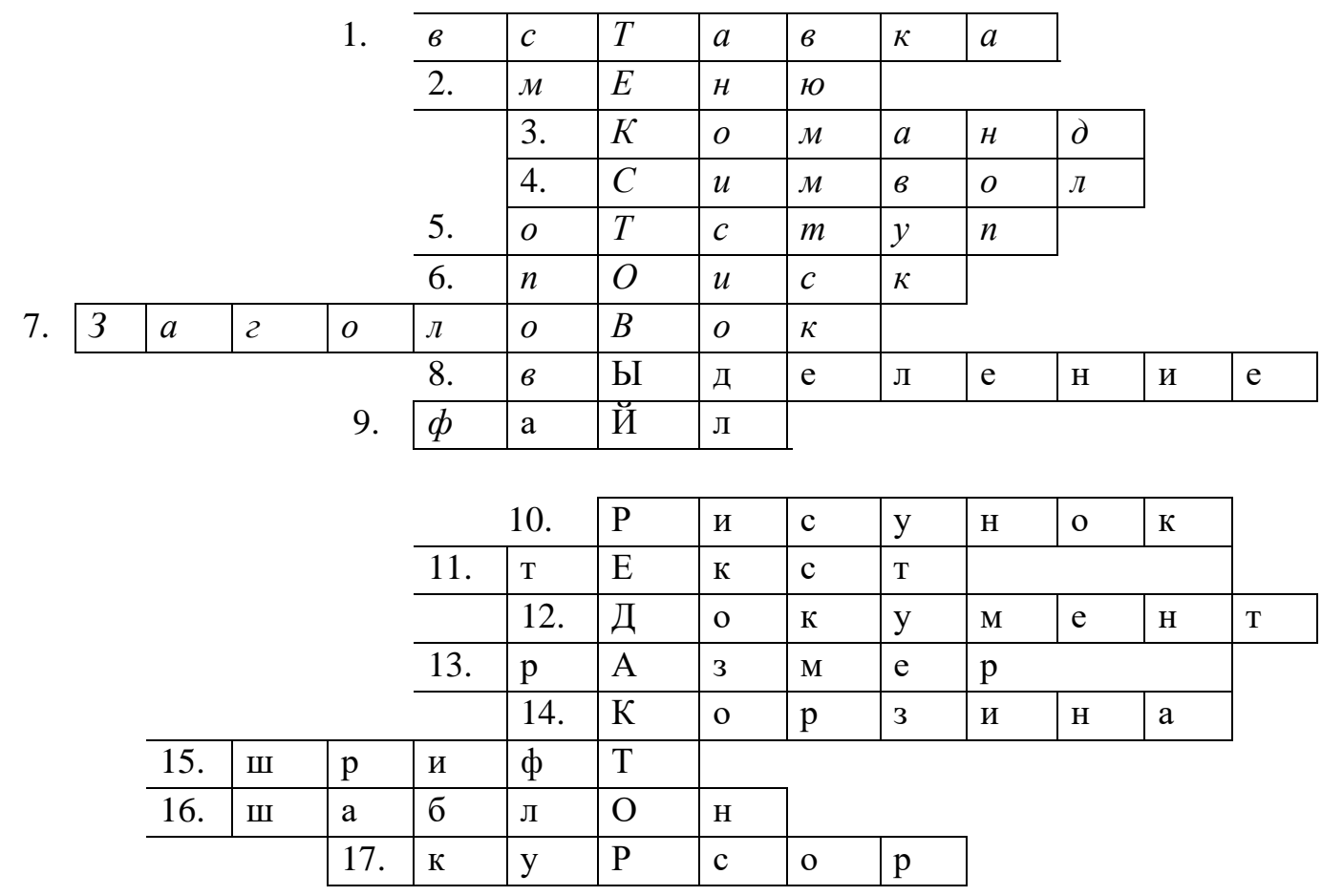

**Приложение № 3**

### **Практическое задание**

1. Наберите текст

Это вот – клавиатура.

Вот где пальцам физкультура

И гимнастика нужны!

А вот это принтер, братцы.

Тут нам надо разобраться.

Для чего же этот ящик?

Он в себя бумагу втащит

И сейчас же буквы, точки,

Запятые – строчка к строчке –

Напечатает в момент!

Очень нужный инструмент.

- 2. Произведите в тексте следующие изменения:
- Выберите шрифт Georgia, 15, Ч;
- Слово ящик напечатайте курсивом;
- Слово ПРИНТЕР в тесте выделите красным цветом;
- Добавьте рамку в документ.
	- 3. Дать документу имя.
	- 4. Сохранить документ.

**Итоговое тестирование по разделу « Графический редактор Paint»**

**Приложение № 4**

**Тест на знание терминологии <https://forms.gle/vmZ5m5coqybeY8sc9>**

1. В какой программе можно создать графическое изображение? WordPad PowerPoint Paint Блокнот

2. Выберите иконку программы Paint.

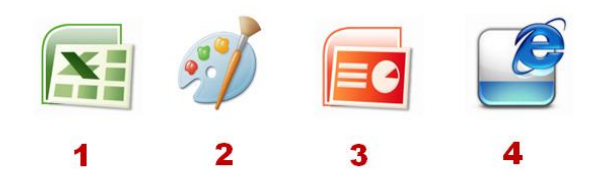

3. Укажите инструмент для рисования прямой линии.

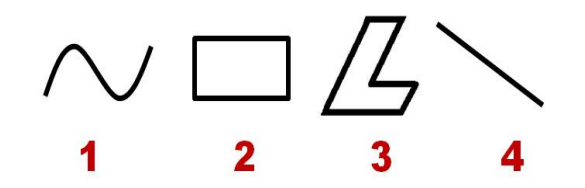

4. Какой элемент окна Paint изображен на рисунке?

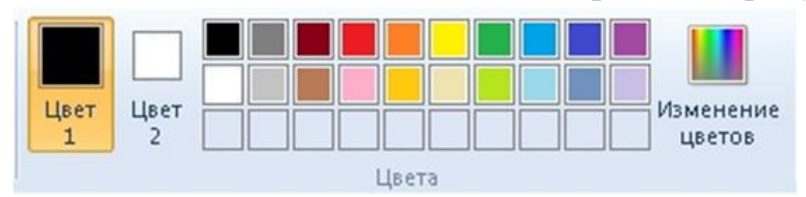

строка состояния изображение палитра заливка

5. Укажите инструмент для рисования кривой линии.

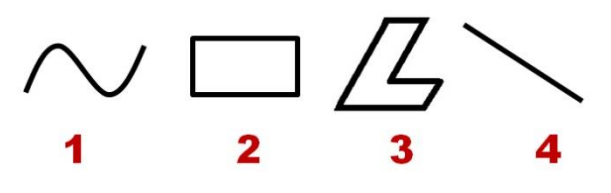

6. Каким инструментом нарисован данный рисунок?

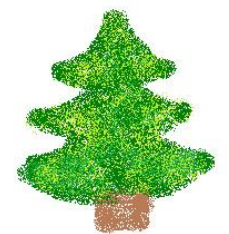

линия распылитель карандаш треугольник

7. Какого инструмента нет в графическом редакторе? Заливка Валик Кисть Карандаш

8. Какое действие было произведено с рисунком после копирования?

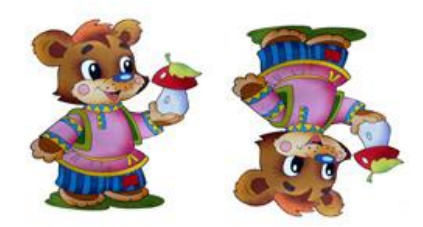

наклон отражение по вертикали отражение по горизонтали поворот

9. Какое действие было произведено с рисунком после копирования?

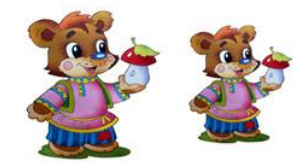

растяжение обрезка уменьшение размеров наклон

10.Какое действие было произведено с рисунком?

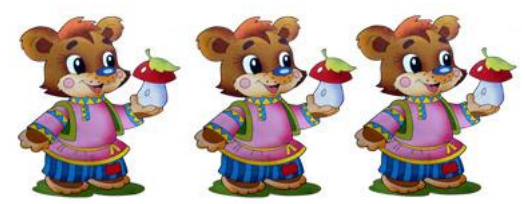

наклон поворот копирование обрезка

> 11.Для чего предназначен инструмент на панели инструментов графического редактора Paint?

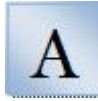

для написания буквы А для вставки текста в изображение для задания атрибутов рисунка для редактирования текста

### **Практическое задание.**

- 1. Открыть программу Paint.
- 2. Повторить рисунок.

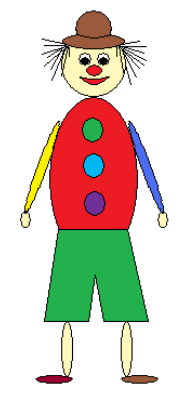

- 3. Сохраняем рисунок под названием «Клоун».
- 4. Закрыть программу Paint.

# **Итоговое тестирование по разделу «Создание презентаций в PowerPoint».**

# **Приложение № 6**

# **Тест на знание терминологии.**

1. Что такое Power Point?

- прикладная программа Microsoft Office, предназначенная для создания презентаций

- прикладная программа для обработки кодовых таблиц

- устройство компьютера, управляющее его ресурсами в процессе обработки данных в табличной форме

- системная программа, управляющая ресурсами компьютера

2. Что такое презентация PowerPoint?

- прикладная программа для обработки электронных таблиц
- устройство компьютера, управляющее демонстрацией слайдов

- текстовой документ, содержащий набор рисунков, фотографий, диаграмм

- демонстрационный набор слайдов, подготовленных на компьютере

 3. Составная часть презентации, содержащая различные объекты, называется…

- лист
- кадр
- слайд
- рисунок

4. Шаблоны в программе Power Point предназначены для...

- вставки электронных таблиц
- облегчения операций по оформлению слайдов
- вставки графических изображений
- создания нетипичных слайдов

5. Совокупность слайдов, собранных в одном файле, образуют...

- показ

- презентацию
- кадры
- рисунки

6. Выполнение команды Начать показ слайдов презентации программы Power Point осуществляет клавиша ...

- $F5$
- $-$  F4
- $F3$
- $-F7$

7. Какая клавиша прерывает показ слайдов презентации программы Power Point?

- Enter
- $-Del$
- $-Tab$
- $-$  Esc

8. Запуск программы Power Point осуществляется с помощью команд ...

- Пуск Главное меню Программы Microsoft Power Point
- Пуск Главное меню Найти Microsoft Power Point
- Панели задач Настройка Панель управления Microsoft Power Point
- Рабочий стол  $-$  Пуск  $-$  Microsoft Power Point

# Приложение № 7

## Практическое задание.

1. Открыть программу Microsoft Power Point.

2. С помощью программы создать слайд-шоу для демонстрации рисунков созданных с начала учебного года.

3. Сохранить презентацию под своим именем.

4. Закрыть программу.

# Итоговое тестирование по разделу «Интегрированная среда ПервоЛого».

### Приложение № 8

#### Тест на знание терминологии. https://forms.gle/B4bHhtwzoSzfFZBH6

1. Информатика - это...

а) умение обращаться с компьютером

б) наука об информации и способах ее хранения, обработки и передачи с помощью компьютера

в) умение составлять компьютерные программы

2. С помощью рисунков или значков применяют следующий способ кодирования информации:

а) числовой

б) графический

в) символьный

3. Какой программы логотип:

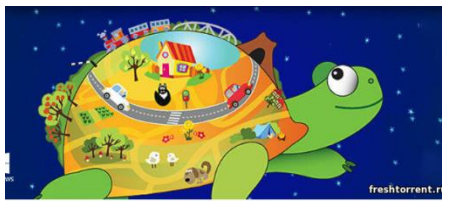

- а) ЛогоМиры
- б) NeoOffice
- в) ПервоЛого
- 4. При сохранении файла в ПервоЛого, используется меню:
- а) Редактор
- б) Вид
- в) Альбом
- 5. Какой главный объект в программе ПервоЛого:
- а) Кисть

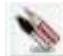

б) Черепашка

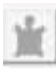

в) Заливка

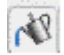

6. Для чего предназначен инструмент на панели

Графика/Рисование?

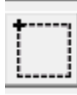

- а) Прямоугольник
- б) Прямоугольное выделение
- в) Заливка
- 7. Как называется инструмент на панели Графика/Рисование?

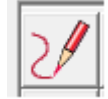

- а) Прямоугольник
- б) Ручка
- в) Карандаш
- 8. Для чего используется значок ?

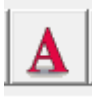

- а) Открытие панели Графика/Рисование
- б) Открытие Форм
- в) Создание текстового поля.

9. Для чего используется значок в программе ПервоЛого?

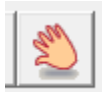

- а) создание кнопки
- б) взять копию
- в) включить Рисовалку

10. Как называется инструмент на панели Рисовалка?

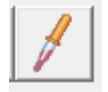

- а) Пипетка
- б) Ручка
- в) Карандаш

## **Приложение № 9**

### **Практическое задание**

1. Открыть программу ПервоЛого.

2. С помощью программы создать собственный проект по выбору обучающихся.

- 3. Презентовать проект
- 4. Сохранить проект.
- 5.Закрыть программу.

## **Приложение № 10**

# **Итоговое занятие по программе. Квест-игра «Я с компьютером дружу».**

**Цель:** обобщить и закрепить знания и умения, полученные при изучении программы «Я и компьютер»;

**Задачи:** формировать навыки коллективной работы; повысить интерес к предмету «информатика».

## **Подготовка:**

- 1. Организация 2-х команд (6-7 человек), выбор капитанов команд, названия для команды.
- 2. Повторить материал по изученному модулю.

*(сопровождается показом презентации ):*

Представление команд

Команды во главе с капитаном представляют команду, капитана, её название, возможен девиз.

### **1 конкурс «Разминка»**

Командам по очереди задаются вопросы. Если команда не дала ответа на вопрос, то у соперников есть возможность ответить и заработать балл.

### **Вопросы 1 команде**

- 1. Наука, изучающая информацию.
- 2. Устройство для вывода текстовой и графической информации.
- 3. Элемент компьютерного текста, который отделяется от остальных пробелами
- 4. Как называются программы, которые помогают пользователю в решении информационных задач.
- 5. Какая клавиша позволяет набрать заглавную букву?

## **Вопросы 2 команде**

- 1. Раздел информатики, занимающийся рисованием.
- 2. Устройство для управления курсором на экране.
- 3. Самый маленький элемент изображения.
- 4. Программа, для обучения быстрому набору текста.
- 5. Назовите клавишу для создания нового абзаца.

Правильный ответ – 1 балл.

### **2 конкурс «Художник»**

Команда выбирает 2-х представителей для конкурса рисования.

Художники должны за 5 минут создать рисунок в Paint, изображающий

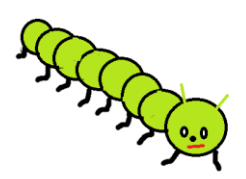

1). гусеница

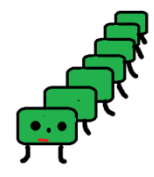

2). гусеница

При создании использовать инструменты: прямоугольник/эллипс, заливка, выделение, копирование, вставка, перемещение, ластик.

Выполненное задание – максимум 5 баллов.

Пока художники заняты, члены команды выполняют задание:

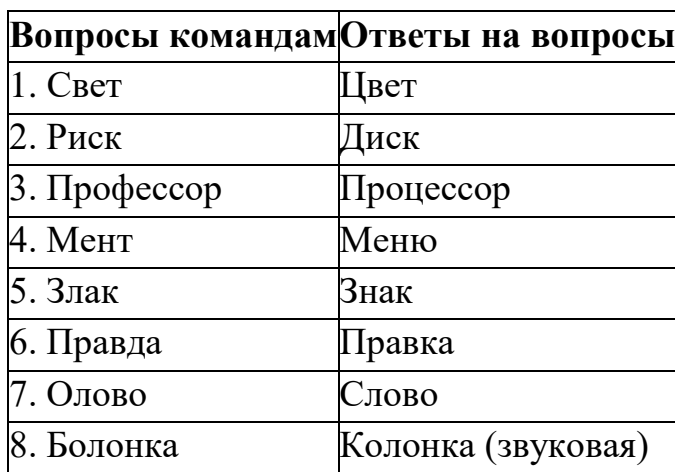

**«Заменить одну букву и получить слово связанное с компьютером»**

Поясните каждое полученное слово. За слово с пояснением – 1 балл, без пояснения – 0,5 балла.

# **3 конкурс «Исправь ошибку»**

Каждый член команды по очереди подходит к компьютеру и в открытом файле исправляет ошибки только в одной строке фрагмента стихотворения А.С. Пушкина «У Лукоморья …».

*У лукоморья дуб очень старый, но еще зеленый; Златая тяжелая цепь на дубе том: И днем и ночью, утром и вечером кот ученый Всё ходит по цепи круг за кругом; Идет направо — песнь тоскливую заводит, Налево — страшную сказку говорит. Там чудеса чудесные: там добрый леший бродит, Русалка распрекрасная там на ветвях сидит…*

Максимум – 8 баллов, по одному баллу за полностью правильную строку (8 строк)

# **4 Конкурс капитанов «Компьютерные слова»**

Записать как можно больше слов, связанных с **компьютером**.

Пока капитаны записывают слова, команда в это время тоже их записывает. Во время ответа капитанов, если у них закончились слова, команда может помочь с ответом.

Команда, назвавшая слово последней, получает 5 баллов.

## **5 конкурс «Изобразите устройство компьютера»**

Устройства 1 команде:

- 1. Клавиатура.
- 2. Колонки.

Устройства 2 команде:

- 1. Монитор.
- 2. Фотоаппарат.

Команде по 1 баллу за отгаданное устройство.

# **6. конкурс «Ребусы»**

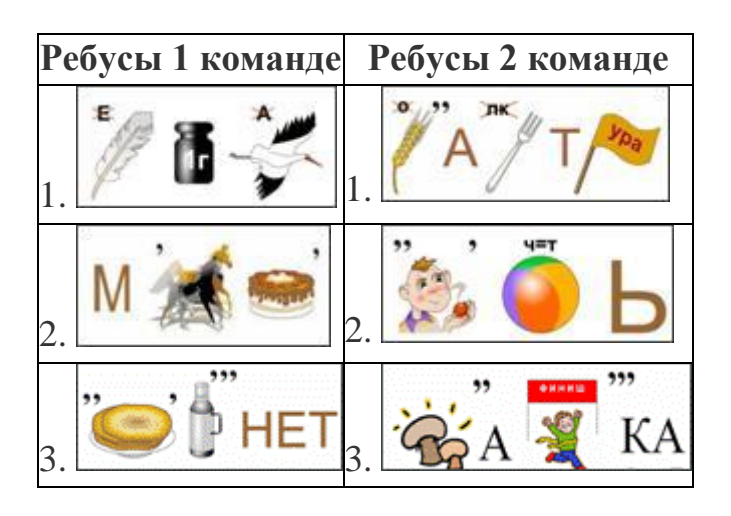

Каждая команда разгадывает 3 ребуса в течение 3 минут.

За правильно отгаданный ребус – 1 балл.

Ответы:

- 1. программист, монитор, интернет.
- 2. клавиатура, память, графика.

Итоги игры, награждение

Команда, набравшая большее количество баллов получает грамоту победителя. Вторая команда получает грамоту участника.